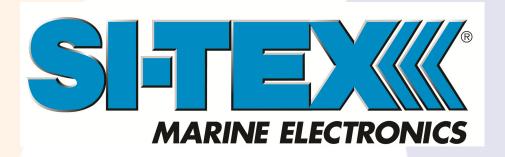

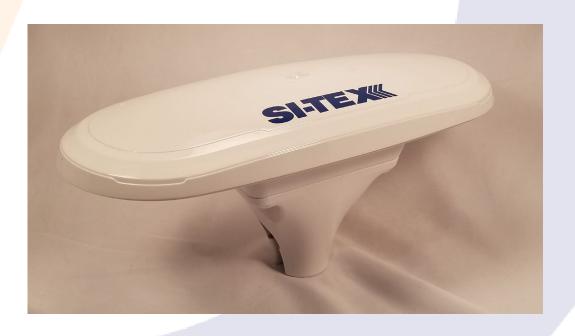

875-0394-10

V200-2 GNSS Compass

User Guide Revision: A4 January 10, 2020

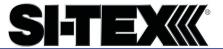

## **Table of Contents**

|     | Device Compliance, License and Patents         | 4  |
|-----|------------------------------------------------|----|
|     | Terms and Definitions                          | 6  |
| Cha | pter 1: Introduction                           | 7  |
|     | Overview                                       | 7  |
|     | Product Overview                               | 8  |
|     | Key Features                                   | 11 |
|     | What's Included in Your Kit                    | 12 |
|     | Using PocketMax to Communicate with the V200-2 | 13 |
|     | Firmware Upgrades                              | 16 |
| Cha | pter 2: Mounting the V200-2                    | 20 |
|     | Overview                                       | 20 |
|     | Mounting the V200-2                            | 21 |
|     | Surface-mounting the V200-2                    | 30 |
|     | Pole-mounting the V200-2                       | 34 |
| Cha | pter 3: Connecting the V200-2                  | 36 |
|     | Overview                                       | 36 |
|     | Ports                                          | 37 |
|     | Connecting the V200-2 to External Devices      | 38 |
| Cha | pter 4: Understanding the V200-2               | 39 |
|     | Overview                                       | 39 |
|     | GNSS Overview                                  | 40 |
|     | Differential Operation                         | 41 |
|     | SBAS Tracking                                  | 41 |
|     | Atlas L-band                                   | 41 |
|     | Supplemental Sensors                           | 42 |
|     | Time Constants                                 | 45 |
| App | pendix A: Troubleshooting                      | 47 |
|     | Overview                                       | 47 |
|     | Troubleshooting                                | 48 |

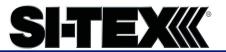

| Αŗ | pendix B: Technical Specifications | 51 |
|----|------------------------------------|----|
|    | Technical Specifications           | 51 |
|    | V200-2 Technical Specifications    | 52 |
| Αŗ | pendix C: Commands and Messages    | 56 |
|    | Overview                           | 56 |
|    | NMEA 2000 Messages                 | 57 |
|    | NMEA 2000 Proprietary Messages     | 66 |
|    | Index                              | 70 |
|    | End User License Agreement         | 71 |
|    | Warranty Notice                    | 75 |
|    |                                    |    |

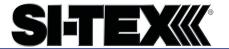

## **Device Compliance, License and Patents**

#### **Device Compliance**

This device complies with part 15 of the FCC Rules. Operation is subject to the following two conditions:

- 1. This device may not cause harmful interference, and
- this device must accept any interference received, including interference that may cause undesired operation.

This product complies with the essential requirements and other relevant provisions of Directive 2014/53/EU. The declaration of conformity may be consulted at https://si-texgnss.com/About-Us/Quality-Commitment.

#### **Copyright Notice**

Copyright SI-TEX, Inc. (2019). All rights reserved.

No part of this manual may be reproduced, transmitted, transcribed, stored in a retrieval system or translated into any language or computer language, in any form or by any means, electronic, mechanical, magnetic, optical, chemical, manual or otherwise, without the prior written permission of SI-TEX.

#### **Trademarks**

SI-TEX, the SI-TEX logo, TRACER<sup>TM</sup>, Crescent®, Eclipse<sup>TM</sup>, e-Diff®, L-Diff™, PocketMax4<sup>TM</sup>, S320<sup>TM</sup>, SBX-4<sup>TM</sup>, Vector<sup>TM</sup>, XF1<sup>TM</sup>, and XF2<sup>TM</sup> are proprietary trademarks of SI-TEX, Inc. Other trademarks are the properties of their respective owners.

#### **Patents**

SI-TEX products may be covered by one or more of the following patents:

| Patents |         |         |         |
|---------|---------|---------|---------|
| 6111549 | 6876920 | 7400956 | 8000381 |
| 6397147 | 7142956 | 7429952 | 8018376 |
| 6469663 | 7162348 | 7437230 | 8085196 |
| 6501346 | 7277792 | 7460942 | 8102325 |
| 6539303 | 7292185 | 7689354 | 8138970 |
| 6549091 | 7292186 | 7808428 | 8140223 |
| 6711501 | 7373231 | 7835832 | 8174437 |
| 6744404 | 7388539 | 7885745 | 8184050 |
| 6865465 | 7400294 | 7948769 | 8190337 |
| 8214111 | 8217833 | 8265826 | 8271194 |
| 8307535 | 8311696 | 8334804 | RE41358 |

| Australia Patents |            |
|-------------------|------------|
| 2002244539        | 2002325645 |
| 2004320401        |            |

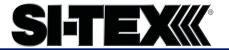

## **Device Compliance, License and Patents, Continued**

#### **Notice to Customers**

Contact your local dealer for technical assistance. To find the authorized dealer near you:

SI-TEX, Inc

8515 East Anderson Drive Scottsdale, AZ 85255 USA Phone: (480) 348-6380 Fax: (480) 270-5070 PRECISION@HGNSS.COM WWW.HGNSS.COM

#### **Technical Support**

If you need to contact SI-TEX Technical Support:

SI-TEX

25 ENTERPRISE ZONE DRIVE, STE #2 RIVERHEAD, NY 11901 631-996-2690 WWW.SI-TEX.COM customerservice@si-tex.com

#### Documentation Feedback

SI-TEX is committed to the quality and continuous improvement of our products and services. We urge you to provide SI-TEX with any feedback regarding this guide by opening a support case at the following website: www.si-tex.com

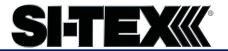

## **Terms and Definitions**

Introduction

The following table lists the terms and definitions used in this document.

# V200-2 terms & definitions

| Term            | Definition                                                        |
|-----------------|-------------------------------------------------------------------|
| Activation      | Activation refers to a feature added through a one-time purchase. |
| Atlas           | Atlas is a subscription-based service provided by                 |
|                 | Hemisphere that enables the V200-2 to achieve                     |
|                 | sub-                                                              |
|                 | meter accuracy without a base station or datalink.                |
| BeiDou          | BeiDou is a Chinese satellite-based navigation system.            |
| DGPS/DGNSS      | Differential GPS/GNSS refers to a receiver using                  |
|                 | Differential Corrections.                                         |
| Differential    | A method of improving precision of a GNSS rover.                  |
| Corrections     | Two GNSS receivers placed in a nearby area will have              |
|                 | similar error. A base station is placed over a known              |
|                 | point.                                                            |
| Firmware        | Firmware is the software loaded into the receiver that            |
|                 | controls the functionality of the receiver and runs the           |
|                 | GNSS engine.                                                      |
| GALILEO         | Galileo is a global navigation satellite system                   |
|                 | implemented by the European Union and European                    |
|                 | Space Agency.                                                     |
| GLONASS         | Global Orbiting Navigation Satellite System                       |
|                 | (GLONASS) is a Global Navigation Satellite System                 |
|                 | deployed and maintained by Russia.                                |
| Heading         | The vector created from the primary to secondary                  |
|                 | antenna. It points to the direction that the receiver is          |
|                 | facing.                                                           |
| Vector Receiver | A Hemisphere GNSS receiver capable of providing                   |

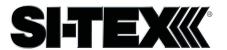

# **Chapter 1: Introduction**

## **Overview**

#### Introduction

This User Guide provides information to help you quickly set up your V200-2. You can download this manual from the SI-TEX website at www.si-tex.com

#### Contents

| Topic                                          | See Page |
|------------------------------------------------|----------|
| Product Overview                               | 8        |
| Key Features                                   | 11       |
| What's Included in Your Kit                    | 12       |
| Using PocketMax to Communicate with the V200-2 | 13       |
| Firmware Upgrades                              | 16       |

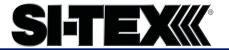

#### **Product Overview**

# Product overview

The V200-2 GNSS Compass supports GPS, GLONASS, Galileo, QZSS, and BeiDou satellites using SI-TEX' Crescent Vector H220™ GNSS module. This User Guide is available for download from www.si-tex.com

**Note:** When referring to both the V200-2 GNSS Compass, this manual uses the term V200-2

The multi-GNSS V200-2 supports GPS, GLONASS, BeiDou, Galileo, and QZSS and offers an amazing world-wide 30 cm (RMS) accuracy via SI-TEX's Atlas GNSS global correction service.

The V200-2 offers an incredible combination of simple installation, small form factor, and amazing performance. The compass - measuring only 35 cm in length - mounts easily to a flat surface or pole. The stability and maintenance-free design of the V200-2 provides simple integration into autopilots, chart plotters, and AIS systems.

There are no mechanical parts such as gimbals or a rotating motor, so the V200-2 Compass is free from routine maintenance. Heading is determined from GNSS, and there is no need to wait for settling time, gyrocompass calibration and speed corrections. Vector performance is not affected by geomagnetism, making it the perfect solution for any marine application.

The V200-2 is an integrated system that houses the following:

- Crescent Vector H220 module
- Dual mGNSS, multipath-resistant antennas
- Power supply
- Six-axis sensor

The sensor is present to improve system performance and to provide backup heading information in the event a GNSS heading is not available due to signal blockage. The sensor provides a substitute heading, accurate to within 1º per minute for up to three minutes.

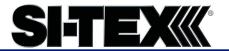

## **Product Overview, Continued**

**Product overview**, continued

The V200-2's GNSS antennas are separated by 20 cm between phase centers, resulting in a heading performance of better than 0.75° RMS (with High Accuracy Heading activated). The V200-2 can provide heading and positioning updates of up to 50 Hz and delivers positioning accuracy of 0.6 m 95% of the time when using differential GPS corrections from Satellite Based Augmentation Systems (SBAS) or Atlas.

The V200-2 also features SI-TEX' exclusive Tracer™ technology, which provides consistent performance with correction data. The V200-2 is less likely to be affected by differential signal outages due to signal blockages, weak signals, or interference when using Tracer.

If you are new to GNSS and SBAS, refer to the SI-TEX Technical Reference Manual (for further information on these services and technologies before proceeding.

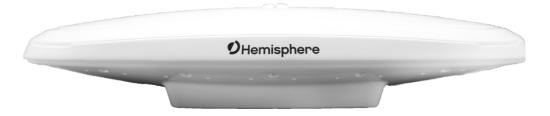

Figure 1-1: V200-2

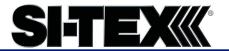

## **Product Overview, Continued**

#### Atlas L-band

Atlas L-band is SI-TEX's industry leading correction service, which can be added to the V200-2 as a subscription. Atlas L-band has the following benefits:

- Positioning accuracy Competitive positioning accuracies down to 30 cm RMS in certain applications
- **Positioning sustainability** Cutting edge position quality maintenance in the absence of correction signals, using SI-TEX's patented technology

# For more information

For more information about Atlas L-band, see: <a href="https://www.hemispheregnss.com/technology/#atlas">https://www.hemispheregnss.com/technology/#atlas</a>

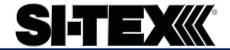

## **Key Features**

V200-2 key features Key features of the V200-2 include:

- L1 GPS, GLONASS, Galileo, BeiDou, QZSS
- 30 cm RMS world-wide positioning accuracy with Atlas corrections
- Standard 1.5° and optional 0.75° heading accuracy in smallform factor
- Excellent in-band and out-of-band interference rejection
- Integrated gyro and tilt sensors help deliver fast start-up times and provide heading updates during temporary loss of satellites
- Provides heading, positioning, heave, pitch and roll

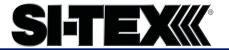

### What's Included in Your Kit

V200-2 kit

Table 1-1 lists the parts included with your V200-2. The V200-2 GNSS Compass and a NMEA 2000 cable are the only two required components.

Note: The V200-2's parts comply with IEC 60945 Section 4.4: "Exposed to the weather."

**V200-2 Parts list** The following table lists the part numbers with description of the V200-2.

Table 1-1: V200-2 Parts list

| Part No.    | Description                    |
|-------------|--------------------------------|
| 804-0163-21 | Vector V200-2 GNSS Compass     |
| 940-3140-10 | Vector V200-2 GNSS Compass kit |
| 804-0163-11 | OEM V200-2 GNSS Compass        |
| 940-3151-10 | OEM V200-2 GNSS Compass kit    |

Refer to 875-0394-10 A3 V200-2 GNSS Compass User Guide for units with part number 804-0163-10 or 804-0163-20.

All of the following are accessory items available for purchase separately from your V200-2.

Table 1-2: V200-2 Accessory list

| Part No.    | Description                |  |  |  |
|-------------|----------------------------|--|--|--|
| 710-0162-10 | V200 Surface Mounting Kit  |  |  |  |
| 710-0166-10 | V200 Pole Mounting Kit     |  |  |  |
| 710-0167-10 | V200 Complete Mounting Kit |  |  |  |

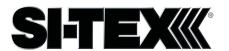

## Using PocketMax to Communicate with the V200-

Using PocketMax to communicate with the V200-2

Use the following steps to set up the V200-2 communication with PocketMax.

Table 1-3: PocketMax Communication

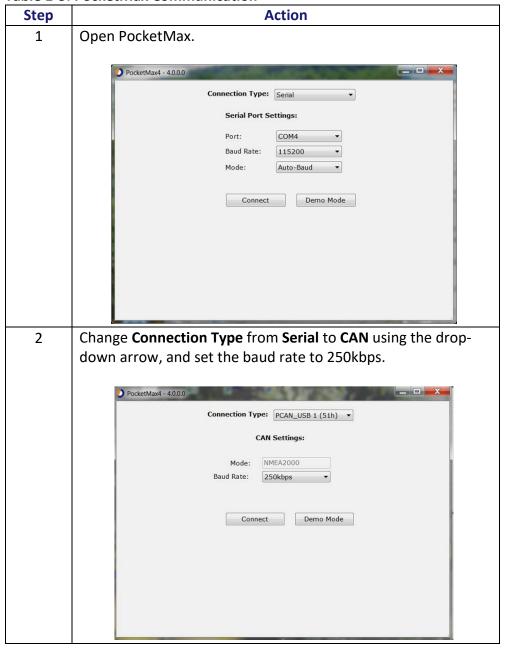

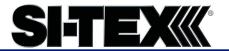

## Using PocketMax to Communicate with the V200-2,

Using PocketMax to communicate with the V200-2, continued

Table 1-3: PocketMax Communication (continued)

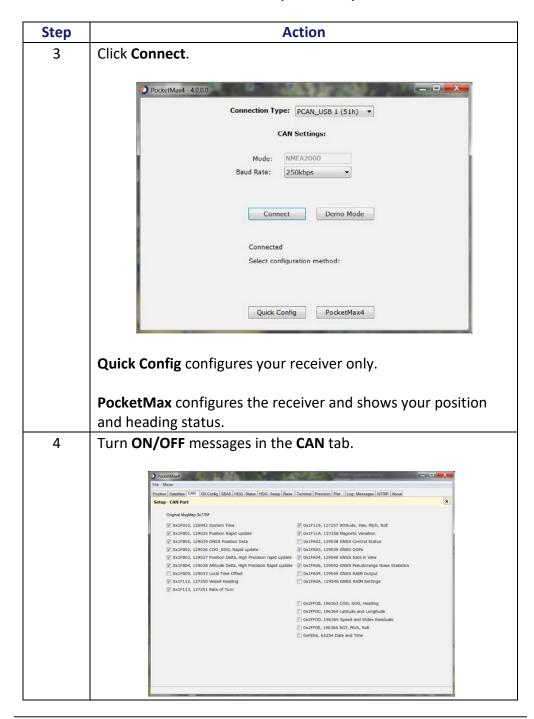

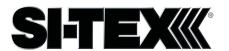

## Using PocketMax to Communicate with the V200-2,

Using
PocketMax to
communicate
with the V2002, continued

Table 1-3: PocketMax Communication (continued)

| 5 |                                                              |                                 |           | A         | ction                             |                    |       |  |  |  |
|---|--------------------------------------------------------------|---------------------------------|-----------|-----------|-----------------------------------|--------------------|-------|--|--|--|
|   | The <b>Heading-Setup</b> screen features the following tabs: |                                 |           |           |                                   |                    |       |  |  |  |
|   | Position-displays your position                              |                                 |           |           |                                   |                    |       |  |  |  |
|   |                                                              |                                 | -         |           |                                   |                    |       |  |  |  |
|   | Satellites-displays satellites tracking                      |                                 |           |           |                                   |                    |       |  |  |  |
|   | HDG-Status-displays your heading                             |                                 |           |           |                                   |                    |       |  |  |  |
|   |                                                              |                                 |           |           | -                                 |                    |       |  |  |  |
|   | <ul> <li>HDG-Setup</li> </ul>                                | -adjust yo                      | ur T      | 'AU       | values                            |                    |       |  |  |  |
|   |                                                              |                                 |           |           |                                   |                    |       |  |  |  |
|   | PocketMax4                                                   |                                 | - 10      |           | BEAUTY PRINCIP                    | _                  | . D X |  |  |  |
|   | File Show                                                    |                                 |           |           |                                   |                    |       |  |  |  |
|   |                                                              | RX Config   SBAS   HDG - Status | HDG - Se  | tup Base  | Terminal Precision Plot Log - Mer | ssages NTRIP About |       |  |  |  |
|   | Heading - Setup                                              |                                 |           |           |                                   |                    | x     |  |  |  |
|   |                                                              | Parameter                       | Current   | Change    |                                   |                    |       |  |  |  |
|   |                                                              | Gyro Aiding                     | YES       | YES       |                                   |                    |       |  |  |  |
|   |                                                              | Negative Tit<br>Tit Aiding      | NO<br>YES | NO<br>YES |                                   |                    |       |  |  |  |
|   |                                                              | Flip Board                      | YES       | YES       |                                   |                    |       |  |  |  |
|   |                                                              | Level Operation<br>Heading Tau  | NO<br>2   | NO<br>2   |                                   |                    |       |  |  |  |
|   |                                                              | Heading Rate Tau                | 2         | 2         |                                   |                    |       |  |  |  |
|   |                                                              | COG Tau                         | 0         | 0         |                                   |                    |       |  |  |  |
|   |                                                              | Speed Tau<br>Heading Bias       | 0         | 0         |                                   |                    |       |  |  |  |
|   |                                                              | Pitch Bias                      | 0         | 0         |                                   |                    |       |  |  |  |
|   |                                                              | MSEP                            | 0.2       | 0.2       |                                   |                    |       |  |  |  |
|   |                                                              | CSEP                            | 0         |           |                                   |                    |       |  |  |  |
|   |                                                              |                                 |           |           |                                   |                    |       |  |  |  |
|   |                                                              |                                 |           |           |                                   |                    |       |  |  |  |
|   |                                                              |                                 |           |           |                                   |                    |       |  |  |  |
|   |                                                              |                                 |           |           |                                   |                    |       |  |  |  |
|   |                                                              |                                 |           |           |                                   |                    |       |  |  |  |
|   |                                                              |                                 |           |           |                                   |                    |       |  |  |  |
|   |                                                              |                                 |           |           |                                   |                    |       |  |  |  |
|   |                                                              |                                 |           |           |                                   |                    |       |  |  |  |
|   |                                                              |                                 |           |           |                                   |                    |       |  |  |  |
|   |                                                              |                                 |           |           |                                   |                    |       |  |  |  |

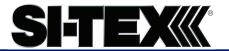

## **Firmware Upgrades**

#### Overview

Periodically, SI-TEX releases firmware updates to improve performance, fix bugs, or add new features to a product. To update the firmware on the V200-2, use SI-TEX Upgrade Suite.

#### SI-TEX Upgrade Suite

Use SI-TEX Upgrade Suite by performing the following steps:

Table 1-4: SI-TEX Upgrade Suite

| Step | Action                                                                                               |  |  |  |  |  |
|------|----------------------------------------------------------------------------------------------------|--|--|--|--|--|
| 1    | Connect the V200-2 to your computer with either a                                                    |  |  |  |  |  |
|      | GridConnect PCAN-USB adapter or a Kvaser CAN to USB                                                  |  |  |  |  |  |
|      | adapter.                                                                                             |  |  |  |  |  |
| 2    | Open Upgrade Suite. and verify that the version is <b>v. 99.1.3.10</b>                               |  |  |  |  |  |
|      | or later.                                                                                            |  |  |  |  |  |
|      |                                                                                                    |  |  |  |  |  |
|      | Hemisphere Upgrade Suite v                                                                           |  |  |  |  |  |
|      | Francische hand water is set to 250 been the gradient the WISD 4                                     |  |  |  |  |  |
| 3    | Ensure the baud rate is set to 250kbps, then click the "USB 1                                        |  |  |  |  |  |
|      | (51h)" icon to open the USB port.                                                                    |  |  |  |  |  |
|      |                                                                                                    |  |  |  |  |  |
|      | Connected to Receiver at 250000  Rx (App 1) MFAATT v  Rx (App 2) MFAATT System Services v  250kbps v |  |  |  |  |  |
|      |                                                                                                    |  |  |  |  |  |
|      | Product Image                                                                                        |  |  |  |  |  |
|      | Drag and drop here Here                                                                              |  |  |  |  |  |
|      | (                                                                                                    |  |  |  |  |  |
|      | COMS COM25 USB 1 (51h) USB 2 (52h) USB 3 (53h) OPTIONS                                               |  |  |  |  |  |
|      |                                                                                                    |  |  |  |  |  |

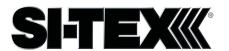

## Firmware Upgrades, Continued

SI-TEX Upgrade Suite, continued

Table 1-4: SI-TEX Upgrade Suite (continued)

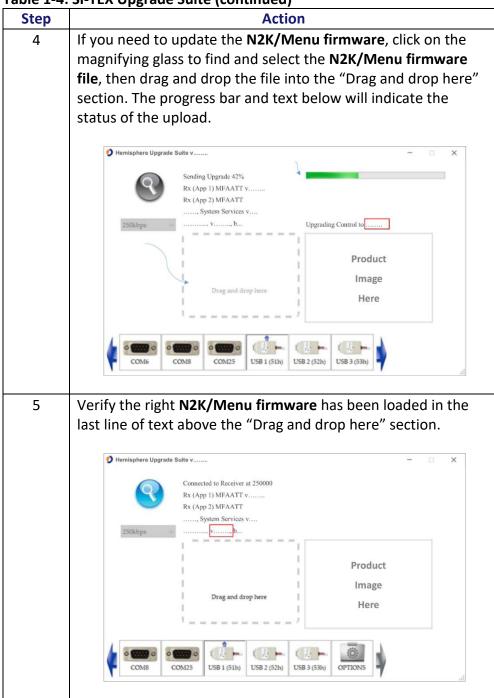

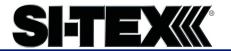

## Firmware Upgrades, Continued

#### SI-TEX Upgrade Suite, continued

Table 1-4: SI-TEX Upgrade Suite (continued)

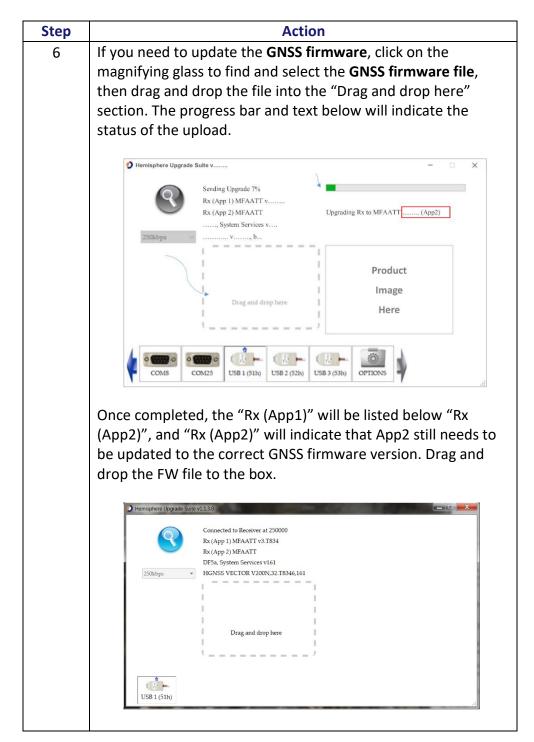

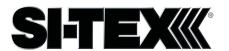

## Firmware Upgrades, Continued

SI-TEX Upgrade Suite, continued

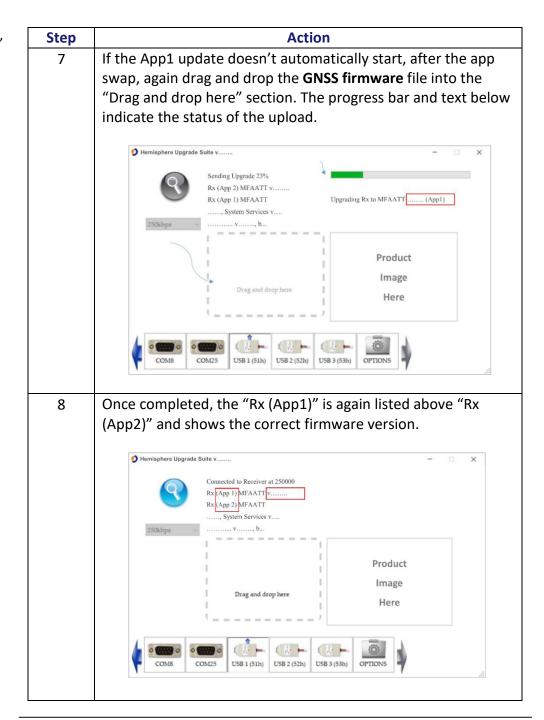

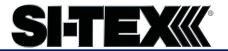

# **Chapter 2: Mounting the V200-2**

## **Overview**

Introduction

This chapter provides instructions on how to mount your V200-2 receiver.

#### Contents

| Topic                       | See Page |
|-----------------------------|----------|
| Mounting the V200-2         | 21       |
| Surface-mounting the V200-2 | 30       |
| Pole-mounting the V200-2    | 34       |

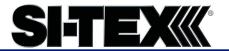

#### Introduction

This section provides information on mounting the V200-2 in the optimal location, orientation considerations, environmental considerations, and other mounting options.

# GNSS satellite reception

When deciding where to mount the V200-2, consider the following satellite reception recommendations:

- Ensure there is a clear view of the sky available to the V200-2, so the GNSS and L-band satellites are not masked by obstructions that may reduce system performance.
- Position is based off the primary GNSS antenna located on located on the end opposite the recessed arrow on the underside of the enclosure.
- Locate any transmitting antennas away from the V200-2 by at least a few meters to ensure tracking performance is not compromised.
- Ensure cable length is adequate to route into the vessel to reach a breakout box or terminal strip.
- Do not locate the antenna where environmental conditions exceed those specified in Appendix B, Technical Specifications of this document.

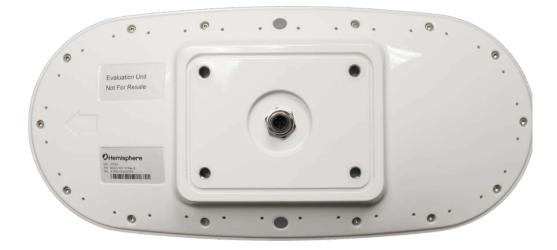

Figure 2-1: V200-2 Underside with recessed arrow

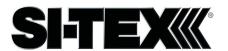

# VHF interference

VHF interference from such devices as cellular phones and radio transmitters may interfere with GPS operation, however the Vector compass can still track other constellations, maintaining heading and position.

For example, if installing the V200-2 near marine radios, consider the following:

- VHF marine radio working frequencies (Channels 1 to 28 and 84 to 88) range from 156.05 to 157.40 MHz. The L1 GPS working center frequency is 1575.42 MHz. The bandwidth is +/- 2MHz to +/- 10 MHz, which is dependent on the GNSS antenna and receiver design.
- VHF marine radios emit strong harmonics. The 10th harmonic of VHF radio, in some channels, falls into the GPS working frequency band, which may cause the SNR of GNSS to degrade significantly.
- The radiated harmonic signal strength of different brands/models varies.
- Follow VHF radio manufacturers' recommendations on how to mount their radios and what devices to keep a safe distance away.
- Handheld 5W VHF radios may not provide suitable filtering and may interfere with the V200-2's operation if too close.

Before installing the Vector Compass, use the following diagram to ensure there are no nearby devices that may cause VHF interference.

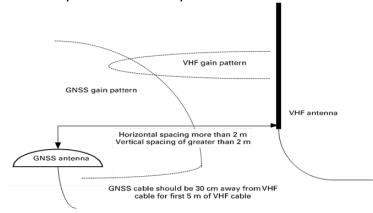

Figure 2-2: V200-2 distance from nearby VHF radios

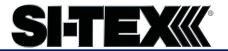

# **Environmental** considerations

SI-TEX Vector Smart Antennas are designed to withstand harsh environmental conditions; however, adhere to the following limits when storing and using the V200-2:

- Operating temperature: -30°C to +70°C (-22°F to +158°F)
- Storage temperature: -40°C to +85°C (-40°F to +185°F)
- Humidity: 95% non-condensing

# Mounting orientation

The V200-2 outputs heading, pitch, and roll readings regardless of the orientation of the antennas. The relation of the antennas to the vessel's axis determines if you need to enter a heading, pitch, or roll bias. The primary antenna is used for positioning and the primary and secondary antennas, working in conjunction, output heading, pitch, and roll values.

The top of the V200-2 enclosure incorporates a sight design feature to help you align the enclosure on your vessel. Alignment accuracy is approximately  $+/-2^{\circ}$ .

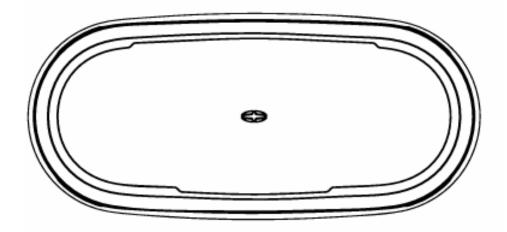

Figure 2-3: Shorter design element

**Note:** Regardless of which mounting orientation you use, the V200-2 provides the ability to output the heave of the vessel. This output is available using either MSGID 0x0031 (NMEA 2000) or \$GPHEV (using the PocketMax Terminal window). For more information on this message refer to the SI-TEX Technical Reference Manual.

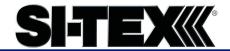

# Parallel orientation

Parallel installation orients the V200-2 parallel to, and along the centerline of, the axis of the vessel. **This provides a true heading**. In this orientation:

- If you use a gyrocompass and there is a need to align the Vector smart antenna, you can enter a heading bias in the V200-2 to calibrate the physical heading to the true heading of the vessel.
- You may need to adjust the pitch/roll output to calibrate the measurement if the Vector is not installed in a horizontal plane.

# Perpendicular orientation

You can also install the antennas, so they are oriented perpendicular to the centerline of the vessel's axis. In this orientation:

- Enter a heading bias of +90° if the primary antenna is on the starboard side of the vessel and -90° if the primary antenna is on the port side of the vessel.
- Configure the receiver to specify the GNSS smart antenna is measuring the roll axis using either MSGID 0x003D (NMEA 2000) or \$JATT,ROLL,YES (using the PocketMax Terminal window).
- Enter a roll bias to properly output the pitch and roll values.
- You may need to adjust the pitch/roll output to calibrate the measurement if the Vector is not installed in a horizontal plane.

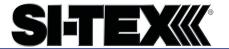

Mounting orientation example

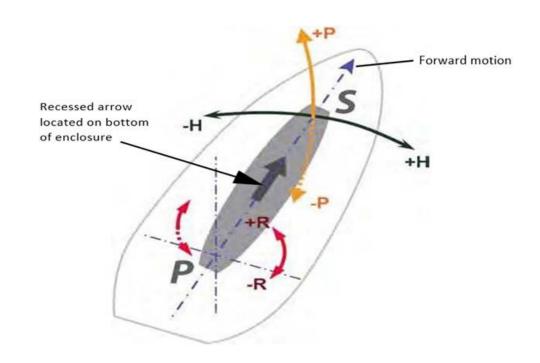

Figure 2-4: Recommended orientation and resulting signs of HPR values

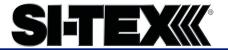

Mounting orientation example, continued

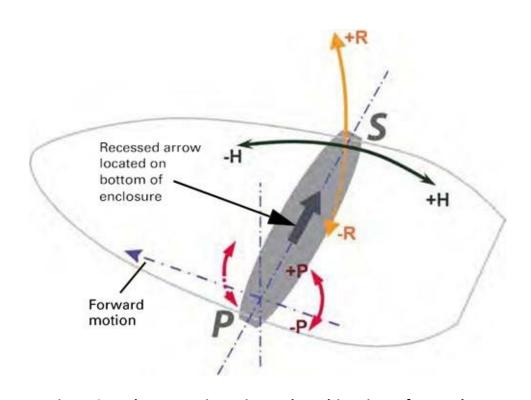

Figure 2-5: Alternate orientation and resulting signs of HPR values

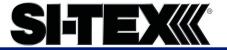

# V200-2 dimensions

Figure 2-6 illustrates the physical dimensions of the V200-2 GNSS Compass.

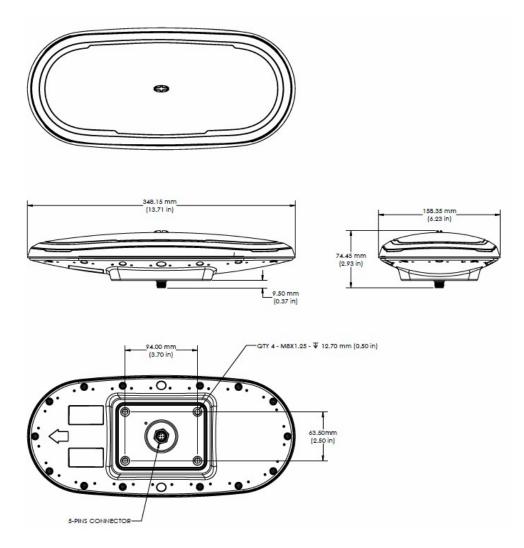

Figure 2-6: V200-2 dimensions

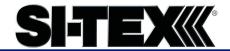

# Mounting alignment

If you have another accurate source of heading data on your vessel, such as a gyrocompass, you may use its data to correct for a bias in V200-2 alignment within the V200-2 software configuration.

Alternatively, you can physically adjust the heading of the V200-2 so that it renders the correct heading measurement or add a software offset.

# NMEA 2000 cable considerations

Before mounting the V200-2, consider the following regarding NMEA 2000 cable routing:

| Do                                 | Do not                              |
|------------------------------------|-------------------------------------|
| Ensure cable reaches appropriate   | Run cables in areas of excessive    |
| power source                       | heat                                |
| Keep cable away from corrosive     | Run cables through a door or        |
| chemicals                          | window jams                         |
| Connect to a data storage device,  | Crimp or excessively bend the cable |
| computer, or other device that     |                                     |
| accepts GNSS data                  |                                     |
| Keep cable away from rotating      | Place tension on the cable          |
| machinery                          |                                     |
| Remove unwanted slack from the     |                                     |
| cable at the V200-2 end            |                                     |
| Secure along the cable route using |                                     |
| plastic wrapping                   |                                     |

#### **▲WARNING:**

Improperly installed cable near machinery can be dangerous.

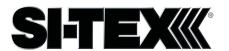

NMEA 2000 cable considerations, continued

Use the following steps to connect the NMEA 2000 cable.

Table 2-1: Connect NMEA 2000 cable

| Step | Action                                                       |
|------|--------------------------------------------------------------|
| 1    | Align the cable connector key-way with the V200-2            |
|      | connector key.                                               |
| 2    | Rotate the cable ring clockwise, hand-tightening until it is |
|      | firmly secured to the unit (see Figure 3-1).                 |

AWARNING: When installing the V200-2, hand-tighten only. Damage resulting from over-tightening is not covered by the warranty.

**Note:** V200-2 performance is subject to the unit being installed in a location and environment as specified in this User Guide and using a NMEA 2000 certified cable.

# Mounting options

The V200-2 offers four different mounting options:

- Bottom-up Surface Mounting for straight cable
- Top-down Surface Mounting for straight cable
- Top-down Surface Mounting for right-angle cable
- Pole Mounting

**Note:** SI-TEX does not supply mounting surface hardware or a mounting pole. You must supply the appropriate mounting hardware required to complete V200-2 installation.

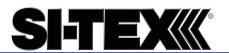

## Surface-mounting the V200-

Surfacemounting the V200-2

Be mindful of the following when planning your installation:

- If you need the GNSS-assisted roll measurement, install the V200-2 perpendicular to the vessel's axis. If you do not need this measurement, install the V200-2 parallel with the vessel's axis.
- SI-TEX does not supply mounting surface hardware or a mounting pole. You must supply the appropriate hardware or mounting pole required to complete V200-2 installation.
- You can enter a software offset to accommodate for a heading measurement bias due to installation.
- The flat surface may be fabricated per your installation, an off-the-shelf item (such as a radar mounting plate), or an existing surface on your vessel.

Surfacemounting the V200-2 from the bottom up for straight cable Complete the following steps to Surface-mount the V200-2 from the bottom up.

Table 2-2: Bottom-up, Surface-mounting the V200-2

| Step | Action                                                          |
|------|-----------------------------------------------------------------|
| 1    | Determine the desired location and proper orientation for the   |
|      | V200-2. See "Mounting Orientation" for information              |
|      | on determining the desired orientation.                         |
| 2    | Navigate to the HGNSS website Home / Products / Smart           |
|      | Antennas / Vector V200 GNSS Smart Antenna or to HGNSS           |
|      | website Home / Resources & Support / Technical                  |
|      | Documentation / Drawings & Schematics                           |
| 3    | Use the supplied V200 Mounting Template drawing (from Step      |
|      | 2) or photocopy the bottom of the V200-2 to plan the            |
|      | mounting hole locations. If using a photocopy, make sure it is  |
|      | scaled one- to-one with the mounting holes on the bottom of     |
|      | the V200-2.                                                     |
| 4    | If required, use a center punch to mark the hole centers on the |
|      | mounting surface, then drill the mounting holes with a 9mm      |
|      | (.35 in) bit appropriate for the surface.                       |

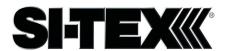

## Surface-mounting the V200-2,

Surfacemounting the V200-2, continued

Table 2-2: Bottom-up, Surface-mounting the V200-2 (continued)

| Step | Action                                                                                                    |  |
|------|----------------------------------------------------------------------------------------------------|--|
| 5    | Place the V200-2 over the mounting holes and insert the mounting screws through the bottom of the mounting surface into the V200-2. |  |
| 6    | Tighten to a torque of 8 - 10 lbs-ft. The maximum thread depth engagement must be no more than 0.50 in!                             |  |
|      | Damage resulting from over-tightening is not covered by the warranty.                                                               |  |

Surfacemounting the V200-2 from the top down for straight cable and for right- angle cable Complete the following steps to surface-mount the V200-2 from the top down.

Table 2-3: Top down, Surface-mounting the V200-2

| Step | Action                                                        |  |  |  |
|------|---------------------------------------------------------------|--|--|--|
|      |                                                               |  |  |  |
| 1    | Secure the Surface Mount Adapter (676-0043-10) to the V20     |  |  |  |
|      | 2 using the supplied mounting hardware. Tighten to a torque   |  |  |  |
|      | of 8 - 10 lbs-ft. The maximum thread depth engagement must    |  |  |  |
|      | be no more than 0.50 in!                                      |  |  |  |
|      |                                                               |  |  |  |
|      | Figure 2-7: Surface Mount Adapter                             |  |  |  |
|      | (676-0043-10)                                                 |  |  |  |
|      |                                                               |  |  |  |
|      | Figure 2-8: Surface Mount Adapter secured to V200-<br>2       |  |  |  |
| 2    | Determine the desired location and proper orientation for the |  |  |  |
|      | V200-2. See "Mounting Orientation" for information on         |  |  |  |
|      | determining the desired orientation.                          |  |  |  |
|      | 1 2222                                                        |  |  |  |

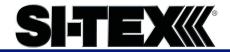

## Surface-mounting the V200-2,

Surfacemounting the V200-2 from the top down for straight cable and for right- angle cable, continued

Table 2-3: Top down, Surface-mounting the V200-2 (continued)

| Step | Action                                                                                                    |                                                                  |
|------|----------------------------------------------------------------------------------------------------|------------------------------------------------------------------|
| 3    | Select the applicable surface mount:                                                                                          |                                                                  |
|      | Select this surface mount if                                                                                                  | Select this surface mount if                                     |
|      | you will thread the cable                                                                                                    | you will thread the cable                                        |
|      | straight down.                                                                                                    | towards the back of the unit.                                    |
|      |                                                                                                    |                                                                  |
|      | Figure 2-9: V200 Low-Profile Surface Mount (676-0041-10)                                                                      | Figure 2-10: V200 Right-<br>Angle Surface Mount<br>(676-0042-10) |
| 4    | Place the surface mount in the desired location on the installation surface.                                                  |                                                                  |
| 5    | If required, use a center punch to mark the hole centers, then drill the mounting holes with bit appropriate for the surface. |                                                                  |
|      | Note: The diameter of the                                                                                                    | <b>Note:</b> The diameter of the                                 |
|      | 676-0041-10 mounting holes is 6.4 mm (.25 in)                                                                                 | 676-0042-10 mounting holes is 9 mm (.35 in)                      |
|      |                                                                                                    |                                                                  |
|      | Figure 2-11: 676-0041-10<br>Mounting Holes                                                                                    | Figure 2-12: 676-0042-10<br>Mounting Holes                       |
| 6    | Secure the mount to the installation surface. Tighten to a maximum torque of 10 lbs-ft.                                       |                                                                  |

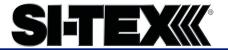

## Surface-mounting the V200-2,

Surfacemounting the V200-2 from the top down for straight cable and for right- angle cable, continued

Table 2-3: Top down, Surface-mounting the V200-2 (continued)

| Step | Action                                                                                                    |             |  |  |
|------|----------------------------------------------------------------------------------------------------|-------------|--|--|
| 7    | Thread the cable into through the surface mount, then connect the cable to the unit.                                                                         |             |  |  |
| 8    | Carefully secure the mount to the V200-2 by placing it into the surface mount until the four latches snap into place, first on one side, and then the other. |             |  |  |
|      | Low-Profile                                                                                                    | Right-Angle |  |  |
|      |                                                                                                    |             |  |  |
|      | Figure 2-13: Adapters with both sides secured                                                                                                    |             |  |  |
|      | <b>Note:</b> To remove the V200-2, simply reverse the process by                                                                                             |             |  |  |
|      | pushing in the clips on one side, at which point the V200-2                                                                                                  |             |  |  |

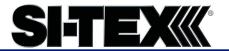

## Pole-mounting the V200-

Pole-mounting the V200-2

Complete the following steps to pole-mount the V200-2:

Table 2-4: Pole-mounting the V200-2

| Pole-mounting the V200-2                                                                                                    |  |  |
|----------------------------------------------------------------------------------------------------|--|--|
| Action                                                                                                    |  |  |
| Determine the desired location and proper orientation for the                                                                                                    |  |  |
| V200-2. See "Mounting Orientation" for information on                                                                                                    |  |  |
| determining the desired orientation.                                                                                                    |  |  |
| Thread the jam nut onto the 1-inch pole, then thread the pole                                                                                                    |  |  |
| mount.  Figure 2-14: Pole mount with jam nut loosely threaded                                                                                                    |  |  |
| AWARNING: Do not tighten the pole mount to more than 4 lbs-ft.                                                                                                    |  |  |
| Thread the cable either through the hollow pole or through the opening in the pole mount.                                                                                                    |  |  |
| Connect the cable to the V200-2, then secure the pole mount to the V200-2 using the supplied mounting hardware. Tighten to a torque of 8 - 10 lbs-ft. The maximum thread depth engagement must be no more than 0.50 in!  Figure 2-15: Pole mount secured to V200-2 |  |  |
|                                                                                                    |  |  |

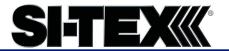

## Pole-mounting the V200-2, Continued

Pole-mounting the V200-2, continued

Table 2-4: Pole-mounting the V200-2 (continued)

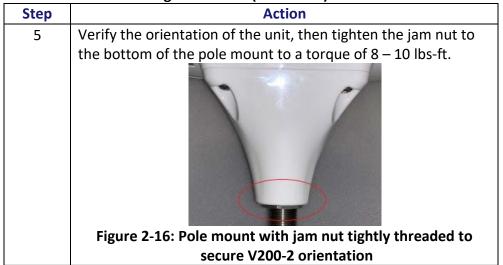

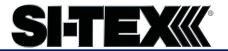

# **Chapter 3: Connecting the V200-2**

## **Overview**

Introduction

This chapter provides instructions on how to connect your V200-2 receiver.

#### Contents

| Topic                                     | See Page |
|-------------------------------------------|----------|
| Ports                                     | 37       |
| Connecting the V200-2 to External Devices | 38       |

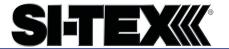

#### **Ports**

**Overview** The V200-2 offers NMEA 2000 functionality.

NMEA 2000 port Refer to Appendix C for details regarding supported NMEA 2000 messages.

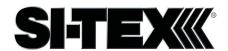

### Connecting the V200-2 to External

NMEA 2000 cable pin-out specifications

The V200-2 uses a standard NMEA 2000 5-pin connector and does not include internal CAN termination.

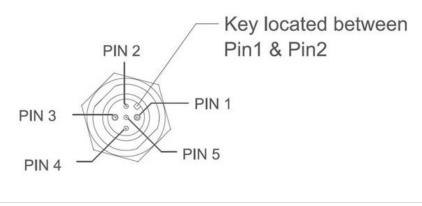

Figure 3-1: V200-2 pin-out assignments

Table 3-1 shows the cable pin-out specifications.

Table 3-1: V200-2 Pin-out (Device Out)

| Pin | NMEA 2000 Mode |  |
|-----|----------------|--|
|     | (Device Out)   |  |
| 1   | Shield         |  |
| 2   | Power In       |  |
| 3   | Power Ground   |  |
| 4   | CAN Hi         |  |
| 5   | CAN Lo         |  |

# Electrical isolation

The V200-2's power supply is isolated from the communication lines and the PC-ABS plastic enclosure isolates the electronics mechanically from the vessel (addressing the issue of vessel hull electrolysis).

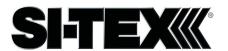

### **Chapter 4: Understanding the V200-2**

#### **Overview**

#### Introduction

The GNSS receiver begins tracking satellites when it powers up and is placed outside in an open area. Position and heading accuracy vary depending upon location and environment. Position performance can be improved with RTK or DGNSS.

The following sections provide the steps to configure your V200-2 to use Atlas, SBAS, or RTK.

**Note:** Differential source and RTK status impact only positioning and heave. There is no impact to heading, pitch, or roll.

#### Contents

| Topic                  | See Page |
|------------------------|----------|
| GNSS Overview          | 40       |
| Differential Operation | 41       |
| SBAS Tracking          | 41       |
| Atlas L-band           | 41       |
| Supplemental Sensors   | 42       |
| Time Constants         | 45       |

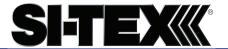

#### **GNSS Overview**

#### **GNSS** operation

The GNSS receiver is always operating, regardless of the DGNSS mode of operation. The following sections describe the general operation of the V200-2's internal GNSS receiver.

**Note:** Differential source and status have no impact on heading, pitch, or roll. They only have an impact on positioning and heave.

The V200-2 provides accurate and reliable heading and position information at high update rates. To accomplish this task, the V200-2 uses a high performance GNSS receiver and two antennas for GNSS signal processing.

One antenna is designated as the primary GNSS antenna and the other is the secondary GNSS antenna. Positions computed by the V200-2 are referenced to the phase center of the primary GNSS antenna. Heading data references the Vector formed from the primary GNSS antenna phase center to the secondary GNSS antenna phase center.

The heading arrow located on the bottom of the V200-2 enclosure defines system orientation. The arrow points in the direction the heading measurement is computed (when the antenna is installed parallel to the fore-aft line of the vessel). The secondary antenna is directly above the arrow.

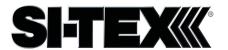

### **Differential Operation**

Differential (DGNSS) operation

The V200-2 delivers positioning accuracies of 2.5 m 95% and provides positioning quality to better than 0.6 m 95% using differential corrections received through the internal SBAS demodulator or through Atlas L-band.

#### **SBAS Tracking**

#### **SBAS tracking**

The V200-2 features two-channel tracking that provides an enhanced ability to maintain a lock on an SBAS satellite when more than one satellite is in view. This redundant tracking approach results in more consistent tracking

of an SBAS signal in areas where signal blockage of a satellite is possible.

#### Atlas L-band

#### Atlas L-band

Atlas L-band corrections are available worldwide. With Atlas, the positioning accuracy does not degrade as a function of distance to a base station, as the data content is not composed of a single base station's information, but an entire network's information.

The V200-2 can calculate a position with 30 cm RMS (horizontal) accuracy.

To configure the receiver to use Atlas L-band, a subscription must be purchased.

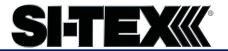

### **Supplemental Sensors**

#### Overview

The V200-2 has a supplemental sensor integrated into the H220 GNSS board that is enabled by default. You can enable/disable the sensor.

The sensor acts to reduce the RTK search volume, which improves heading startup and reacquisition times. This improves the reliability and accuracy of selecting the correct heading solution by eliminating other possible, erroneous solutions.

The SI-TEX Technical Reference Manual describes the commands and methodology required to recalibrate, query, or change the sensor status.

#### Tilt aiding

The V200-2's internal sensor is factory calibrated and enabled by default and constrains the RTK heading solution beyond the volume associated with a fixed antenna separation.

The V200-2 knows the approximate inclination of the secondary antenna with respect to the primary antenna. The search space defined by the sensor is reduced to a horizontal ring on the sphere's surface by reducing the search volume and decreases startup and reacquisition times (see Figure 4-1).

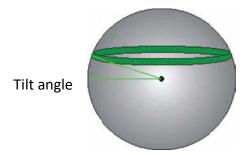

Figure 4-1: V200-2 tilt aiding

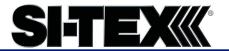

### Supplemental Sensors, Continued

#### Gyro aiding

The V200-2's internal sensor reduces reacquisition times when a GNSS heading is lost due to blocked satellite signals.

The sensor provides a relative change in angle since the last computed heading and defines the search space as a wedge-shaped location (see Figure 4-2).

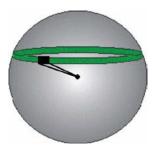

Figure 4-2: V200-2 gyro aiding

The gyro aiding accurately smooths the heading output and the ROT. The sensor also provides an alternate source of heading, accurate to within 1º per minute for up to three minutes in times of GNSS loss for either antenna. If the outage lasts longer than three minutes, the sensor will have drifted too far and the V200-2 begins outputting null fields in the heading output messages. There is no user control over the timeout period of the sensor.

The sensor initializes itself at power up and during initialization, or you can calibrate it as outlined in the SI-TEX Technical Reference Manual.

For optimal performance, when the sensor is first initializing, the dynamics the sensor experiences during this warm-up period are similar to the regular operating dynamics.

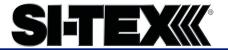

### Supplemental Sensors, Continued

# **Gyro aiding**, continued

Gyro-aiding updates the post HTAU-smoothed heading. As a result, if the HTAU value is increased while gyro aiding is enabled, there will be little to no lag in heading output due to vessel maneuvers.

The SI-TEX Technical Reference Manual includes information on setting an appropriate HTAU value for the application.

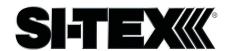

#### **Time Constants**

#### Overview

The V200-2 incorporates user-configurable time constants that can provide a degree of smoothing to the heading, pitch, Rate-of-Turn (ROT), Course- over-Ground (COG), and speed measurements.

You can adjust these parameters depending on the expected dynamics of the vessel. For example, increasing the time is reasonable if the vessel is very large and is not able to turn quickly or would not pitch quickly. The resulting values would have reduced "noise," resulting in consistent values with time.

If the vessel is quick and nimble, increasing this value can create a lag in measurements.

If you are unsure on how to set this value, it is best to be conservative and leave it at the default setting.

**Note:** For heading and rate of turn there is no lag once the sensor is calibrated and enabled.

Formulas for determining the level of smoothing are located in the SI-TEX Technical Reference Manual. If you are unsure how to set this value, it is best to be conservative and leave the default setting.

#### Heading

Use either MSGID 0x0028 (NMEA 2000) or the \$JATT,HTAU command (using the PocketMax Terminal window) to adjust the level of responsiveness of the true heading measurement. The default value of this constant is 0.1 seconds of smoothing when gyro-aid is enabled.

By disabling gyro-aid, the equivalent default value of the heading time constant should be 0.5 seconds of smoothing. This is not automatic, and therefore it must be manually entered.

**Note:** Increasing the time constant increases the level of heading smoothing and increases lag (with gyro-aid disabled).

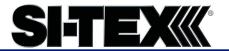

#### Time Constants, Continued

#### Pitch

Use either MSGID 0x003C (NMEA 2000) or the \$JATT,PTAU command (using the PocketMax Terminal window) to adjust the level of responsiveness of the pitch measurement. The default value of this constant is 0.5 seconds of smoothing.

**Note:** Increasing the time constant increases the level of pitch smoothing and increases lag.

# Rate-of-Turn (ROT)

Use either MSGID 0x0029 (NMEA 2000) or the \$JATT,HRTAU command (using the PocketMax Terminal window) to adjust the level of responsiveness of the ROT measurement. The default value of this constant is 2.0 seconds of smoothing.

**Note:** Increasing the time constant increases the level of ROT smoothing.

#### Course-Over-Ground (COG)

Use either MSGID 0x002A (NMEA 2000) or the \$JATT,COGTAU command (using the PocketMax Terminal window) to adjust the level of responsiveness of the COG measurement. The default value of this constant is 0.0 seconds of smoothing.

**Note:** Increasing the time constant increases the level of COG smoothing.

COG is computed using only the primary GNSS antenna and its accuracy depends upon the speed of the vessel (noise is proportional to 1/speed).

This value is invalid when the vessel is stationary, as tiny movements due to calculation inaccuracies are not representative of a vessel's movement.

#### Speed

Use the \$JATT,SPDTAU command (using the PocketMax Terminal window) to adjust the level of responsiveness of the speed measurement provided. The default value of this parameter is 0.0 seconds of smoothing.

**Note:** Increasing the time constant increases the level of speed measurement smoothing.

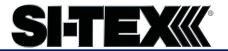

# **Appendix A: Troubleshooting**

### **Overview**

Introduction

Appendix A provides troubleshooting for common problems.

#### Contents

| Topic           | See Page |
|-----------------|----------|
| Troubleshooting | 48       |

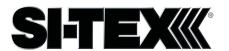

## **Troubleshooting**

# Appendix A troubleshooting

| Symptom             | Possible Solution                                                                             |
|---------------------|-----------------------------------------------------------------------------------------------|
| Receiver fails to   | Verify polarity of power leads                                                                |
| power               | Check integrity of power cable connectors                                                     |
|                     | • Check power input voltage (9 to 36 VDC)                                                     |
|                     | <ul> <li>Check the voltage coming out of the connector<br/>at the end of the cable</li> </ul> |
|                     | Check current restrictions imposed by power                                                   |
|                     | source (minimum available should be > 1.0 A)                                                  |
| No data from V200-2 | Check receiver power status to ensure the                                                     |
|                     | receiver is powered                                                                           |
|                     | Verify desired messages are activated using the                                               |
|                     | \$JSHOW command (in the PocketMax Terminal                                                    |
|                     | window)                                                                                       |
|                     | <ul> <li>Check integrity and connectivity of cable connections</li> </ul>                     |
| No GNSS lock        | Verify the V200-2 has a clear view of the sky                                                 |
|                     | Use PocketMax to check how many satellites                                                    |
|                     | are in view and the SNR values                                                                |

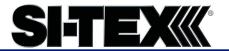

### Troubleshooting, Continued

Appendix A troubleshooting , continued

| Symptom      | Possible Solution                                                                                                    |
|--------------|----------------------------------------------------------------------------------------------------|
| No SBAS lock | <ul> <li>Verify the V200-2 has a clear view of the sky</li> <li>Set SBAS mode to automatic with the<br/>\$JWAASPRN,AUTO command</li> </ul>                                                                                                    |
|              | <b>Note:</b> SBAS lock is only possible if you are in an appropriate SBAS region; currently, there is limited SBAS availability in the southern hemisphere.                                                                                                    |
| No Atlas     | <ul> <li>First, check to see for an Atlas Basic subscription by sending \$JK,SHOW in the PocketMax Terminal window to see which commands are listed. Or, connect to PocketMax, go to the About tab, and check the listed activations</li> <li>Ensure you are tracking the correct Atlas satellite, or set the receiver to 'Auto-Tune' by sending \$JFREQ,AUTO in the PocketMax</li> </ul> |
|              | Terminal window.                                                                                                    |

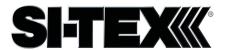

### Troubleshooting, Continued

Appendix A troubleshooting , continued

| <ul> <li>Check CSEP value is constant varying more than 1 cm (0.39 variations may indicate a high environment and require more receiver location</li> <li>Heading is from primary GNS secondary GNSS antenna, so the underside of the V200-2 in the bow side</li> <li>Sending the \$JATT,SEARCH continued the V200-2 to acquire a new look solution (unless gyro is enable)</li> <li>Enable GYROAID to provide high to three minutes during GNSS</li> <li>Enable TILTAID to reduce head times</li> <li>Monitor the number of satell values for both antennas with PocketMax—at least four sate have strong SNR values</li> <li>The volume of data requested the V200-2 could be high</li> </ul> |
|----------------------------------------------------------------------------------------------------|

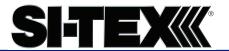

# **Appendix B: Technical Specifications**

### **Technical Specifications**

Introduction

Appendix B provides the V200-2 technical specifications, and the V200-2 certification information.

#### Contents

| Topic                           | See Page |
|---------------------------------|----------|
| V200-2 Technical Specifications | 52       |

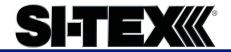

### **V200-2 Technical Specifications**

V200-2 technical specifications

Table B-1: V200-2 sensor and positioning accuracy

| Item                               | Specification                              |
|------------------------------------|--------------------------------------------|
| Receiver type                      | Vector sFreq GNSS Compass                  |
| Signals Received                   | GPS, GLONASS, BeiDou, Galileo,             |
|                                    | QZSS <sup>1</sup> , and Atlas              |
| Channels                           | 422                                        |
| GPS sensitivity                    | -142 dBm                                   |
| SBAS tracking                      | 2-channel, parallel tracking               |
| Update rate (position and heading) | 10 Hz standard, 20 Hz optional             |
| Positioning accuracy (Standard)    | 1.2 m RMS (Autonomous, no SA) <sup>1</sup> |
|                                    | 0.30 m RMS (SBAS) <sup>2</sup>             |
| Positioning accuracy (Optional)    | 0.30 m RMS (Atlas) <sup>3</sup>            |
| Heading accuracy (Standard)        | 1.5° RMS <sup>1</sup>                      |
| Heading accuracy (Optional)        | 0.75° RMS <sup>1</sup>                     |
| Heave accuracy (GNSS)              | 30 cm <sup>4</sup>                         |
| Pitch/Roll accuracy                | 1.5° RMS                                   |
| Rate of turn                       | 90°/s maximum                              |
| Cold start                         | 60 s typical (no almanac or RTC)           |
| Warm start                         | 20 s typical (almanac and RTC)             |
| Hot start                          | 1 s typical (almanac, RTC, and             |
|                                    | position)                                  |
| Heading fix                        | 10 s typical (valid position)              |
| Maximum speed                      | 1,850 kph (999 kts)                        |
| Maximum altitude                   | 18,288m (60,000 ft)                        |
| Compass safe distance              | 50 cm <sup>5</sup>                         |
| Differential options               | Atlas, SBAS                                |

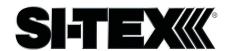

### V200-2 Technical Specifications,

V200-2 technical specifications, continued

**Table B-2: Communication** 

| Item              | Specification |
|-------------------|---------------|
| Connector ports   | 5-pin         |
| Ports             | NMEA 2000     |
| Data I/O Protocol | NMEA 2000     |

Table B-3: Power

| Item                        | Specification                                                                                                   |
|-----------------------------|----------------------------------------------------------------------------------------------------|
| Input voltage               | 6 to 36 VDC                                                                                                    |
| Power consumption           | SBAS: 3.2 W (multi-GNSS, typical continuous draw @ 12V) Atlas: 3.6 W (multi-GNSS, typical continuous draw @ 12V |
| Power isolation             | Isolated to enclosure                                                                                           |
| Reverse polarity protection | Yes                                                                                                    |

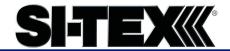

### V200-2 Technical Specifications,

V200-2 technical specifications, continued

**Table B-4: Mechanical** 

| Item                 | Specification                                                    |
|----------------------|------------------------------------------------------------------|
| Dimensions           |                                                                  |
| No Mount:            | 34.8 L x 15.8 W x 6.5 H (cm)                                     |
| Pole Mount:          | 34.8 L x 15.8 W x 14.3 H (cm)                                    |
|                      |                                                                  |
| Weight (no mount)    | 0.75 kg                                                          |
| Power/data connector | 5-pin                                                            |
| Aiding Devices       |                                                                  |
| Gyro:                | Provides smooth heading, fast heading reacquisition and reliable |
|                      | 1° per minute heading for periods                                |
|                      | up to 3 minutes when loss of GPS                                 |
|                      | has occurred <sup>2</sup>                                        |
|                      |                                                                  |
| Tilt Sensor:         | Provides pitch and roll data and                                 |
|                      | assist in fast start-up and                                      |
|                      | reacquisition of heading solution                                |

#### **Table B-5: Environmental**

| Item                  | Specification                      |
|-----------------------|------------------------------------|
| Operating temperature | -40°C to + 70°C (-22°F to + 158°F) |
| Storage temperature   | -40°C to + 85°C (-40°F to + 185°F) |
| Humidity              | 95% non-condensing                 |
| Enclosure             | ISO 60529:2013 for IPx6/IPx7/IPx9  |
| Vibration             | IEC 60945:2002 Section 8.7         |
|                       | Vibration                          |
| EMC                   | IEC60945:2002                      |
|                       | EN 301 489-1 V2.1.1                |
|                       | EN 301 489-5 V2.1.1                |
|                       | EN 301 489-19 V2.1.0               |
|                       | EN 303 413 V1.1.1                  |

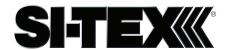

### V200-2 Technical Specifications,

V200-2 technical specifications, continued

#### **Table B-6: Certifications**

|                 | Certification |
|-----------------|---------------|
| NMEA 2000       |               |
| RCM (Australia) |               |

- 1 Depends on multipath environment, number of satellites in view, satellite geometry, no SA, and ionospheric
- 2 Depends on multipath environment, number of satellites in view, SBAS coverage and satellite geometry
- 3 Depends on multipath environment, number of satellites in view, and satellite geometry
- 4 Based on a 40 second time constant
- 5 This is the minimum safe distance measured when the product is placed in the vicinity of the steering magnetic compass. The ISO 694 defines "vicinity" relative to the compass as within 5 m (16.4 ft) separation

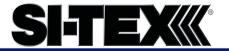

# **Appendix C: Commands and Messages**

### **Overview**

#### **Contents**

| Topic                          | See Page |
|--------------------------------|----------|
| NMEA 2000 Messages             | 57       |
| NMEA 2000 Proprietary Messages | 66       |

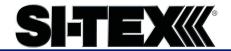

### **NMEA 2000 Messages**

V200-2 NMEA 2000 received messages Table C-1: NMEA 2000 messages received based on a request

| PGN    | Description                                                                                                    | Default<br>Update Rate<br>(msec) | Freq (Hz)  |
|--------|----------------------------------------------------------------------------------------------------|----------------------------------|------------|
| 059392 | ISO Acknowledgement                                                                                                    | On Request                       | On Request |
|        | Used to acknowledge the status of certain requests addressed to a specific ECU.                                                                                     |                                  |            |
| 059904 | ISO Request                                                                                                    | On Request                       | On Request |
|        | Request the transmission of a specific PGN, addressed or broadcast.                                                                                                 |                                  |            |
| 060928 | ISO Address Claim                                                                                                    | On Request                       | On Request |
|        | Used to identify to other ECUs the address claimed by an ECU.                                                                                                    |                                  |            |
| 126996 | Product Information                                                                                                    | On Request                       | On Request |
|        | NMEA 2000 database version supported, manufacturer's product code, NMEA 2000 certification level, Load Equivalency number, and other product- specific information. |                                  |            |
| 126464 | Receive/Transmit PGNs group function                                                                                                    | On Request                       | On Request |
|        | The Transmit / Receive PGN List Group type of function is defined by the first field.                                                                               |                                  |            |

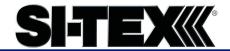

V200-2 NMEA 2000 received messages, continued Table C-1: NMEA 2000 messages received based on a request (continued)

| PGN    | Description                                 | Default     | Freq (Hz)  |
|--------|---------------------------------------------|-------------|------------|
|        |                                             | Update Rate |            |
|        |                                             | (msec)      |            |
| 129545 | GNSS RAIM Output                            | On Request  | On Request |
|        |                                             |             |            |
|        | Used to provide the output from a GNSS      |             |            |
|        | receiver's Receiver Autonomous Integrity    |             |            |
|        | Monitoring (RAIM) process.                  |             |            |
|        |                                             |             |            |
|        | The Integrity field value is based on the   |             |            |
|        | parameters set in PGN 129546 GNSS RAIM      |             |            |
|        | Settings.                                   |             |            |
| 129546 | GNSS RAIM Settings                          | On Request  | On Request |
|        |                                             |             |            |
|        | Used to report the control parameters for a |             |            |
|        | GNSS Receiver Autonomous Integrity          |             |            |
|        | Monitoring (RAIM) process.                  |             |            |

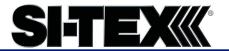

V200-2 NMEA 2000 transmitted messages Table C-2: NMEA 2000 transmitted messages

| PGN    | Description                                                                                                    | Default<br>Update Rate<br>(msec) | Freq (Hz) |
|--------|----------------------------------------------------------------------------------------------------|----------------------------------|-----------|
| 126992 | System Time                                                                                                    | 1000                             | 1         |
|        | The purpose of this PGN is twofold:  1) To provide a regular transmission of UTC time and date, and  2) To provide synchronism for measurement data                                            |                                  |           |
| 126993 | Heartbeat                                                                                                    | 60000                            | 1/60      |
|        | Confirms a device is still present on the network.                                                                                                    |                                  |           |
| 127250 | Vessel Heading                                                                                                    | 100                              | 10        |
|        | Heading sensor value with a flag for True or Magnetic.                                                                                                    |                                  |           |
|        | If the sensor value is Magnetic, the deviation field can be used to produce a Magnetic heading, and the variation field can be used to correct the Magnetic heading to produce a True heading. |                                  |           |
| 127251 | Rate of Turn                                                                                                    | 100                              | 10        |
|        | Rate of change of heading.                                                                                                    |                                  |           |

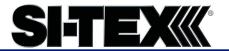

V200-2 NMEA 2000 transmitted messages, continued Table C-2: NMEA 2000 transmitted messages (continued)

| PGN    | Description                                                                                                    | Default<br>Update Rate<br>(msec) | Freq (Hz) |
|--------|----------------------------------------------------------------------------------------------------|----------------------------------|-----------|
| 127257 | Altitude                                                                                                    | 1000                             | 1         |
|        | Provides a single transmission that describes the position of a vessel relative to both horizontal and vertical planes.           |                                  |           |
|        | Altitude can be used for vessel stabilization, vessel control and onboard platform stabilization.                                 |                                  |           |
| 127258 | Magnetic Variation                                                                                                    | 1000                             | 1         |
|        | Message for transmitting variation.                                                                                               |                                  |           |
|        | The message contains a sequence number to synchronize other messages such as Heading or Course over Ground.                       |                                  |           |
|        | The quality of service and age of service are provided to determine appropriate level of service if multiple transmissions exist. |                                  |           |

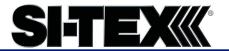

V200-2 NMEA 2000 transmitted messages, continued Table C-2: NMEA 2000 transmitted messages (continued)

| PGN    | Description                                                                                                    | Default<br>Update Rate<br>(msec) | Freq (Hz) |
|--------|----------------------------------------------------------------------------------------------------|----------------------------------|-----------|
| 129025 | Position, Rapid Update Provides latitude and longitude referenced                                                                 | 100                              | 10        |
|        | to WGS84.                                                                                                    |                                  |           |
|        | A single frame message (opposed to other PGNs that include latitude and longitude and are defined as fast or multi- packet), this |                                  |           |
|        | PGN lends itself to more frequent transmission without using excessive bandwidth.                                                 |                                  |           |
| 129026 | COG & SOG, Rapid Update                                                                                                    | 250                              | 4         |
|        | Single frame PGN that provides Course Over Ground (COG) and Speed Over Ground (SOG).                                              |                                  |           |

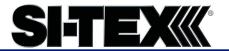

V200-2 NMEA 2000 transmitted messages, continued Table C-2: NMEA 2000 transmitted messages (continued)

| PGN    | Description                                                                                                    | Default            | Freq (Hz) |
|--------|----------------------------------------------------------------------------------------------------|--------------------|-----------|
|        |                                                                                                    | <b>Update Rate</b> |           |
|        |                                                                                                    | (msec)             |           |
| 129027 | Position Delta, High Precision Rapid Update                                                                                                    | 100                | 10        |
|        | The 'Position Delta, High Precision Rapid Update' Parameter Group is for applications requiring high precision and very fast update rates for position data.                                       |                    |           |
|        | This PGN provides delta position changes down to 1 mm with a delta time period accurate to 5 msec.                                                                                                 |                    |           |
| 129028 | Altitude Delta, High Precision Rapid Update                                                                                                    | 100                | 10        |
|        | The 'Altitude Delta, High Precision Rapid Update' Parameter Group is intended for applications requiring high precision and fast update rates are needed for altitude and course over ground data. |                    |           |
|        | This PGN can provide delta altitude changes down to 1 millimeter, a change in direction as small as 0.0057°, and with a delta time period accurate to 5 msec.                                      |                    |           |

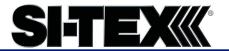

V200-2 NMEA 2000 transmitted messages, continued Table C-2: NMEA 2000 transmitted messages (continued)

| PGN    | Description                                                                                                    | Default<br>Update Rate<br>(msec) | Freq (Hz) |
|--------|----------------------------------------------------------------------------------------------------|----------------------------------|-----------|
| 129029 | GNSS Position Data                                                                                                    | 1000                             | 1         |
|        | Conveys a comprehensive set of Global Navigation Satellite System (GNSS) parameters, including position information.                                                                    |                                  |           |
| 129033 | Time & Date                                                                                                    | 1000                             | 1         |
|        | Single transmission that provides UTC time, UTC Date, and Local Offset.                                                                                                    |                                  |           |
| 129539 | GNSS DOPs                                                                                                    | 1000                             | 1         |
|        | Provides a single transmission containing GNSS status and dilution of precision components (DOP) that indicate the contribution of satellite geometry to the overall positioning error. |                                  |           |
|        | Three DOP parameters are reported: horizontal (HDOP), Vertical (VDOP), and time (TDOP).                                                                                                 |                                  |           |

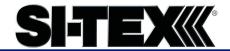

V200-2 NMEA 2000 transmitted messages, continued Table C-2: NMEA 2000 transmitted messages (continued)

| PGN    | Description                                                                                                    | Default            | Freq (Hz) |
|--------|----------------------------------------------------------------------------------------------------|--------------------|-----------|
|        |                                                                                                    | <b>Update Rate</b> |           |
|        |                                                                                                    | (msec)             |           |
| 129540 | GNSS Sats in View                                                                                                    | 1000               | 1         |
|        | GNSS information on current satellites in                                                                                              |                    |           |
|        | view tagged by sequence ID.                                                                                                    |                    |           |
|        | Information includes PRN, elevation, azimuth, SNR, defines the number of satellites; defines the satellite number and the information. |                    |           |
| 126993 | Heartbeat                                                                                                    | 60000              | 0.016667  |
|        | Periodically announces presence on the CAN bus.                                                                                        |                    |           |

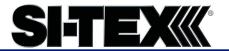

V200-2 NMEA 2000 transmitted messages, continued Table C-2: NMEA 2000 transmitted messages (continued)

| PGN    | Description                                                                                                    | Default<br>Update Rate<br>(msec) | Freq (Hz)  |
|--------|----------------------------------------------------------------------------------------------------|----------------------------------|------------|
| 129033 | Indicates offset between a configured local time and UTC. As of currently we do not support a local time, so this always reports no offset. | On Request                       | On Request |
| 126998 | Configuration Information  Used for returning fields describing an installation. Currently always returns blank.                            | On Request                       | On Request |

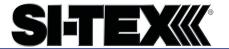

### **NMEA 2000 Proprietary Messages**

For NMEA 2000 proprietary messages via CAN for tasks such as receiver configuration, please refer to the SI-TEX website/Resources & Support/Technical Documentation/NMEA Proprietary Messages Reference Manual.

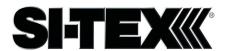

### NMEA 2000 Proprietary Messages, Continued

NMEA 2000 proprietary messages

The following lists NMEA 2000 proprietary messages.

Table C-3: NMEA 2000 proprietary messages

| NMEA 2000 proprietary messages             |
|--------------------------------------------|
| Single Frame packet definition - PGN: EFXX |
| (Destination addressable)                  |
| MSGID 0x0001 - N2K,MCODE                   |
| MSGID 0x0002 - N2K,PCODE                   |
| MSGID 0x0003 - N2K,LOAD                    |
| MSGID 0x0004 - N2K,CERT                    |
| MSGID 0x0005 - JVERSION                    |
| MSGID 0x0006 - N2K,RESET                   |
| MSGID 0x0007 - N2K,ADDRESS                 |
| MSGID 0x0008 - JDIFF                       |
| MSGID 0x0009 - JDIFF,INCLUDE               |
| MSGID 0x000A - JMODES                      |
| MSGID 0x000B - JSBASPRN                    |
| MSGID 0x000C - JBAUD,PORTx                 |
| MSGID 0x000D - JMASK                       |
| MSGID 0x000E - JATT,TILTAID                |
| MSGID 0x000F - JATT,TILTCAL                |
| MSGID 0x0010 - JATT,HBIAS                  |
| MSGID 0x0011 - JATT,PBIAS                  |
| MSGID 0x0012 - JATT,GYROAID                |
| MSGID 0x0013 - JRESET                      |
| MSGID 0x0014 - JI, serial number           |
| MSGID 0x0015 - JRAIM                       |
| MSGID 0x0016 - JATT,HIGHMP                 |
| MSGID 0x0017 - JAPP                        |
| MSGID 0x0018 - JAGE                        |
| MSGID 0x0019 - BIN1, stdev residuals       |
| MSGID 0x001A - RD1                         |
| MSGID 0x001B - JK (read)                   |
| MSGID 0x001D - JWCONF,12                   |

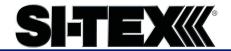

### NMEA 2000 Proprietary Messages, Continued

NMEA 2000 proprietary messages, continued

Table C-3: NMEA proprietary messages

| NMEA 2000 proprietary message              |  |  |
|--------------------------------------------|--|--|
| Single Frame packet definition - PGN: EFXX |  |  |
| (Destination addressable)                  |  |  |
| MSGID 0x001F - JI, application version     |  |  |
| MSGID 0x0020 - JSYSVER                     |  |  |
| MSGID 0x0021 - JT                          |  |  |
| MSGID 0x0022 - JATT,MSEP                   |  |  |
| MSGID 0x0023 - JATT,CSEP                   |  |  |
| MSGID 0x0025 - NMEA2000 Message Control    |  |  |
| MSGID 0x0026 - JNP                         |  |  |
| MSGID 0x0027 - JSMOOTH                     |  |  |
| MSGID 0x0028 - JATT,HTAU                   |  |  |
| MSGID 0x0029 - JATT,HRTAU                  |  |  |
| MSGID 0x002A - JATT,COGTAU                 |  |  |
| MSGID 0x002C - JATT,NEGTILT                |  |  |
| MSGID 0x002E - JATT,LEVEL                  |  |  |
| MSGID 0x002F - JATT,MOVEBAS                |  |  |
| MSGID 0x0031 - GPHEV Heave                 |  |  |
| MSGID 0x0032 - JSAVE                       |  |  |
| MSGID 0x0034 - INTLT Raw Tilt Values       |  |  |
| MSGID 0x0037 - Distance to Base            |  |  |
| MSGID 0x0038 - JFREQ                       |  |  |
| MSGID 0x0039 - JLIMIT                      |  |  |
| MSGID 0x003A - JAIR                        |  |  |
| MSGID 0x003B - JATT,EXACT                  |  |  |
| MSGID 0x003C - JATT,PTAU                   |  |  |
| MSGID 0x003D - JATT,ROLL                   |  |  |
| MSGID 0x003E - JPOS                        |  |  |
| MSGID 0x003F - Serial Messages             |  |  |
| MSGID 0x0040 - HPR StdDev                  |  |  |
| MSGID 0x0045 - JGEO                        |  |  |

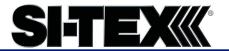

### NMEA 2000 Proprietary Messages, Continued

NMEA 2000 proprietary messages, continued

Table C-3: NMEA proprietary messages (continued)

| NMEA 2000 proprietary message                     |  |  |
|---------------------------------------------------|--|--|
| Multi-Frame Fast-Packet definition – PGN: 1EFXX   |  |  |
| (Destination addressable)                         |  |  |
| MSGID 0x8001 - N2K,VERSION                        |  |  |
| MSGID 0x8003 - JPOSOFFSET                         |  |  |
| MSGID 0x8004 - JVERSION                           |  |  |
| MSGID 0x8005 - JAUTH                              |  |  |
| MSGID 0x8008 - Generic GNSS Serial Command        |  |  |
| MSGID 0x8009 - RAW data transfer for differential |  |  |
| MSGID 0x800A - JI, Extended info                  |  |  |
| MSGID 0x800B - N2K,MODEL                          |  |  |
| MSGID 0x800D - RTKSTAT                            |  |  |
| MSGID 0x800E - ATTSTAT                            |  |  |

# Index

| Activation               | 6              |
|--------------------------|----------------|
| Atlas                    | 6, 10, 39, 41  |
| beacon                   | 41             |
| BeiDou                   | 6              |
| cable length             | 21             |
| COAST                    | 9              |
| course-over-ground       | 45             |
| Course-Over-Ground (COG) | 46             |
| Crescent Vector          | 8              |
| CSEP value               | 50             |
| DGPS/DGNSS               | 6              |
| Differential Corrections | 6              |
| environmental            | 21, 23         |
| firmware                 | 16             |
| GPS                      | 6              |
| gyro                     | 43, 45, 50     |
| Heading                  | 59 <i>,</i> 60 |

| HPR values                 | 25                   |
|----------------------------|----------------------|
| NMEA                       | 57                   |
| Pitch                      | 46, 52               |
| Positioning accuracy       | 10                   |
| Positioning sustainability | 10                   |
| radar mounting plate       | 30                   |
| Rate-of-Turn               | 45                   |
| Rate-of-Turn (ROT)         | 45, 46               |
| RTK                        | . 10, 39, 42, 44, 52 |
| SBAS                       |                      |
| Speed                      | 46, 61               |
| Tilt aiding                | 42                   |
| tilt sensors               | 8, 42                |
| TILTAID                    | 50                   |
| VHF interference           | 22                   |
| VHF marine radio           | 22                   |

#### **End User License Agreement**

# End User license agreement

IMPORTANT - This is an agreement (the "Agreement") between you, the end purchaser ("Licensee") and SI-TEX Inc. ("SI-TEX") which permits Licensee to use the SI-TEX software (the "Software") that accompanies this Agreement. This Software may be licensed on a standalone basis or may be embedded in a Product. Please read and ensure that you understand this Agreement before installing or using the Software Update or using a Product

In this agreement any product that has Software embedded in it at the time of sale to the Licensee shall be referred to as a "**Product**". As well, in this Agreement, the use of a Product shall be deemed to be use of the Software which is embedded in the Product.

BY INSTALLING OR USING THE SOFTWARE UPDATE OR THE PRODUCT, LICENSEE THEREBY AGREES TO BE LEGALLY BOUND BY THE TERMS OF THIS AGREEMENT. IF YOU DO NOT AGREE TO THESE TERMS, (I) DO NOT INSTALL OR USE THE SOFTWARE, AND (II) IF YOU ARE INSTALLING AN UPDATE TO THE SOFTWARE, DO NOT INSTALL THE UPDATE AND PROMPTLY DESTROY IT.

SI-TEX PROVIDES LIMITED WARRANTIES IN RELATION TO THE SOFTWARE. AS WELL, THOSE WHO USE THE EMBEDDED SOFTWARE DO SO AT THEIR OWN RISK. YOU SHOULD UNDERSTAND THE IMPORTANCE OF THESE AND OTHER LIMITATIONS SET OUT IN THIS AGREEMENT BEFORE INSTALLING OR USING THE SOFTWARE OR THE PRODUCT.

- LICENSE. SI-TEX hereby grants to Licensee a non-transferable and non-exclusive license to
  use the Software as embedded in a Product and all Updates (collectively the "Software"),
  solely in binary executable form.
- 2. RESTRICTIONS ON USE. Licensee agrees that Licensee and its employees will not directly or indirectly, in any manner whatsoever:
  - a. install or use more copies of the Software than the number of copies that have been licensed:
  - use or install the Software in connection with any product other than the Product the Software was intended to be used or installed on as set out in the documentation that accompanies the Software.
  - copy any of the Software or any written materials for any purpose except as part of Licensee's normal backup processes;
  - d. modify or create derivative works based on the Software;
  - e. sub-license, rent, lease, loan or distribute the Software;
  - f. permit any third party to use the Software;
  - use or operate Product for the benefit of any third party in any type of service outsourcing, application service, provider service or service bureau capacity;
  - reverse engineer, decompile or disassemble the Software or otherwise reduce it to a human perceivable form;
  - Assign this Agreement or sell or otherwise transfer the Software to any other party except as part of the sale or transfer of the whole Product.
- UPDATES. At SI-TEX's discretion SI-TEX may make Updates available to Licensee. An update ("Update") means any update to the Software that is made available to Licensee including error corrections, enhancements and other modifications. Licensee may access, download and install Updates during the Warranty Period only. All Updates that Licensee downloads, installs or uses shall be deemed to be Software and subject to this Agreement. SI-TEX reserves the right to modify the Product without any obligation to notify, supply or install any improvements or alterations to existing Software.
- 4. SUPPORT. SI-TEX may make available directly or through its authorized dealers telephone and email support for the Software. Contact SI-TEX to find the authorized dealer near you. As well, SI-TEX may make available user and technical documentation regarding the Software. SI-TEX reserves the right to reduce and limit access to such support at anytime.

#### End User License Agreement, Continued

End User license agreement, continued

- 5. BACKUPS AND RECOVERY. Licensee shall back-up all data used, created or stored by the Software on a regular basis as necessary to enable proper recovery of the data and related systems and processes in the event of a malfunction in the Software or any loss or corruption of data caused by the Software. Licensee shall assume all risks of loss or damage for any failure to comply with the foregoing.
- 6. OWNERSHIP. SI-TEX and its suppliers own all rights, title and interest in and to the Software and related materials, including all intellectual property rights. The Software is licensed to Licensee, not sold.
- TRADEMARKS. "SI-TEX", "Crescent", "Eclipse" and the associated logos are trademarks of SI-TEX. Other trademarks are the property of their respective owners. Licensee may not use any of these trademarks without the consent of their respective owners.
- 8. LIMITED WARRANTY. SI-TEX warrants solely to the Licensee, subject to the exclusions and procedures set forth herein below, that for a period of one (1) year from the original date of purchase of the Product in which it is embedded (the "Warranty Period"), the Software, under normal use and maintenance, will conform in all material respects to the documentation provided with the Software and any media will be free of defects in materials and workmanship. For any Update, SI-TEX warrants, for 90 days from performance or delivery, or for the balance of the original Warranty Period, whichever is greater, that the Update, under normal use and maintenance, will conform in all material respects to the documentation provided with the Update and any media will be free of defects in materials and workmanship. Notwithstanding the foregoing, SI-TEX does not warrant that the Software will meet Licensee's requirements or that its operation will be errorfree.
- 9. WARRANTY EXCLUSIONS. The warranty set forth in Section (8) will not apply to any deficiencies caused by (a) the Product not being used as described in the documentation supplied to Licensee, (b) the Software having been altered, modified or converted in any way by anyone other than SI-TEX approved by SI-TEX, (c) any malfunction of Licensee's equipment or other software, or (d) damage occurring in transit or due to any accident, abuse, misuse, improper installation, lightning (or other electrical discharge) or neglect other than that caused by SI-TEX. SI-TEX does not warrant or guarantee the precision or accuracy of positions obtained when using the Software (whether standalone or embedded in a Product). The Product and the Software is not intended and should not be used as the primary means of navigation or for use in safety of life applications. The potential lpositioning and navigation accuracy obtainable with the Software as stated in the Product or Software documentation serves to provide only an estimate of achievable accuracy based on specifications provided by the US Department of Defense for GPS positioning and DGPS service provider performance specifications, where applicable.
- 10. WARRANTY DISCLAIMER. EXCEPT AS EXPRESSLY SET OUT IN THIS AGREEMENT, SI-TEX MAKES NO REPRESENTATION, WARRANTY OR CONDITION OF ANY KIND TO LICENSEE, WHETHER VERBAL OR WRITTEN AND HEREBY DISCLAIMS ALL REPRESENTATIONS, WARRANTIES AND CONDITIONS OF ANY KIND INCLUDING FITNESS FOR A PARTICULAR PURPOSE, MERCHANTABILITY, ACCURACY, RELIABILITY OR THAT THE USE OF THE SOFTWARE WILL BE UNINTERRUPTED OR ERROR-FREE AND HEREBY DISCLAIMS ALL REPRESENTATIONS, WARRANTIES AND CONDITIONS ARISING AS A RESULT OF CUSTOM, USAGE OR TRADE AND THOSE ARISING UNDER STATUTE.
- 11. LIMITS ON WARRANTY DISCLAIMER. Some jurisdictions do not allow the exclusion of implied warranties or conditions, so some of the above exclusions may not apply to Licensee. In that case, any implied warranties or conditions which would then otherwise arise will be limited in duration to ninety (90) days from the date of the license of the Software or the purchase of the Product. The warranties given herein give Licensee specific legal rights and Licensee may have other rights which may vary from jurisdiction to jurisdiction.
- 12. CHANGE TO WARRANTY. No employee or agent of SI-TEX is authorized to change the warranty provided or the limitation or disclaimer of warranty provisions. All such changes will only be effective if pursuant to a separate agreement signed by senior officers of the respective parties.

#### End User License Agreement, Continued

# End User license agreement, continued

- LICENSEE REMEDIES. In all cases which involve a failure of the Software to conform in any material respect to the documentation during the Warranty Period or a breach of a warranty, SI-TEX's sole obligation and liability, and Licensee's sole and exclusive remedy, is for SI-TEX, at SI-TEX's option, to (a) repair the Software, (b) replace the Software with software conforming to the documentation, or (c) if SI-TEX is unable, on a reasonable commercial basis, to repair the Software or to replace the Software with conforming software within ninety (90) days, to terminate this Agreement and thereafter Licensee shall cease using the Software. SI-TEX will also issue a refund for the price paid by Licensee less an amount on account of amortization, calculated on a straight-line basis over a deemed useful life of three (3) years.
- IS. LIMITATION OF LIABILITY. IN NO EVENT WILL SI-TEX BE LIABLE TO LICENSEE FOR ANY INCIDENTAL, CONSEQUENTIAL, SPECIAL OR INDIRECT DAMAGES INCLUDING ARISING IN RELATION TO ANY LOSS OF DATA, INCOME, REVENUE, GOODWILL OR ANTICIPATED SAVINGS EVEN IF SI-TEX HAS BEEN INFORMED OFTHE POSSIBILITY OF SUCH LOSS OR DAMAGE. FURTHER, IN NO EVENT WILL SI-TEX'S TOTAL CUMULATIVE LIABILITY HEREUNDER, FROM ALL CAUSES OF ACTION OF ANY KIND, EXCEED THE TOTAL AMOUNT PAID BY LICENSEE TO SI-TEX TO PURCHASE THE PRODUCT. THIS LIMITATION AND EXCLUSION APPLIES IRRESPECTIVE OF THE CAUSE OF ACTION, INCLUDING BUT NOT LIMITED TO BREACH OF CONTRACT, NEGLIGENCE, STRICT LIABILITY, TORT, BREACH OF WARRANTY, MISREPRESENTATION OR ANY OTHER LEGAL THEORY AND WILL SURVIVE A FUNDAMENTAL BREACH.
- 16. LIMITS ON LIMITATION OF LIABILITY. Some jurisdictions do not allow for the limitation or exclusion of liability for incidental or consequential damages, so the above limitation or exclusion may not apply to Licensee and Licensee may also have other legal rights which may vary from jurisdiction to jurisdiction.
- 17. BASIS OF BARGAIN. Licensee agrees and acknowledges that SI-TEX has set its prices and the parties have entered into this Agreement in reliance on the limited warranties, warranty disclaimers and limitations of liability set forth herein, that the same reflect an agreed-to allocation of risk between the parties (including the risk that a remedy may fail of its essential purpose and cause consequential loss), and that the same forms an essential basis of the bargain between the parties. Licensee agrees and acknowledges that SI-TEX would not have been able to sell the Product at the amount charged on an economic basis without such limitations.
- PROPRIETARY RIGHTS INDEMNITY. SI-TEX shall indemnify, defend and hold harmless Licensee from and against any and all actions, claims, demands, proceedings, liabilities, direct damages, judgments, settlements, fines, penalties, costs and expenses, including royalties and attorneys' fees and related costs, in connection with or arising out of any actual infringement of any third party patent, copyright or other intellectual property right by the Software or by its use, in accordance with this Agreement and documentation, PROVIDED THAT: (a) SI-TEX has the right to assume full control over any action, claim, demand or proceeding, (b) Licensee shall promptly notify SI-TEX of any such action, claim, demand, or proceeding, and (c) Licensee shall give SI-TEX such reasonable assistance and tangible material as is reasonably available to Licensee for the defense of the action, claim, demand or proceeding. Licensee shall not settle or compromise any of same for which SI-TEX has agreed to assume responsibility without SI-TEX's prior written consent. Licensee may, at its sole cost and expense, retain separate counsel from the counsel utilized or retained by SI-TEX, 19. INFRINGEMENT. If use of the Software may be enjoined due to a claim of infringement by a third party then, at its sole discretion and expense, SI-TEX may do one of the following: (a) negotiate a license or other agreement so that the Product is no longer subject to such a potential claim, (b) modify the Product so that it becomes non-infringing, provided such modification can be accomplished without materially affecting the performance and functionality of the Product,

### End User License Agreement, Continued

End User license agreement, continued

- (c) replace the Software, or the Product, with non-infringing software, or product, of equal or better performance and quality, or (d) if none of the foregoing can be done on a commercially reasonable basis, terminate this license and Licensee shall stop using the Product and SI-TEX shall refund the price paid by Licensee less an amount on account of amortization, calculated on a straight-line basis over a deemed useful life of three (3) years.
- 19. The foregoing sets out the entire liability of SI-TEX and the sole obligations of SI-TEX to Licensee in respect of any claim that the Software or its use infringes any third partyrights.
- INDEMNIFICATION. Except in relation to an infringement action, Licensee shall indemnify and hold SI-TEX harmless from any and all claims, damages, losses, liabilities, costs and expenses (including reasonable fees of lawyers and other professionals) arising out of or in connection with Licensee's use of the Product, whether direct or indirect, including without limiting the foregoing, loss of data, loss of profit or business interruption. TERMINATION. Licensee may terminate this Agreement at any time without cause. SI-TEX may terminate this Agreement on 30 days notice to Licensee if Licensee fails to materially comply with each provision of this Agreement unless such default is cured within the 30 days. Any such termination by a party shall be in addition to and without prejudice to such rights and remedies as may be available, including injunction and other equitable remedies. Upon receipt by Licensee of written notice of termination from SI-TEX or termination by Licensee, Licensee shall at the end of any notice period (a) cease using the Software; and (b) return to SI-TEX (or destroy and provide a certificate of a Senior Officer attesting to such destruction) the Software and all related material and any magnetic or optical media provided to Licensee. The provisions of Sections 6), 7), 8), 9), 10), 15), 21), 26) and 27) herein shall survive the expiration or termination of this Agreement for any reason.
- 21. EXPORT RESTRICTIONS. Licensee agrees that Licensee will comply with all export control legislation of Canada, the United States, Australia and any other applicable country's laws and regulations, whether under the Arms Export Control Act, the International Traffic in Arms Regulations, the Export Administration Regulations, the regulations of the United States Departments of Commerce, State, and Treasury, or otherwise as well as the export control legislation of all other countries.
- 22. PRODUCT COMPONENTS. The Product may contain third party components. Those third party components may be subject to additional terms and conditions. Licensee is required to agree to those terms and conditions in order to use the Product.
- 23. FORCE MAJEURE EVENT. Neither party will have the right to claim damages as a result of the other's inability to perform or any delay in performance due to unforeseeable circumstances beyond its reasonable control, such as labor disputes, strikes, lockouts, war, riot, insurrection, epidemic, Internet virus attack, Internet failure, supplier failure, act of God, or governmental action not the fault of the non-performing party.
- 24. FORUM FOR DISPUTES. The parties agree that the courts located in Calgary, Alberta, Canada and the courts of appeal there from will have exclusive jurisdiction to resolve any disputes between Licensee and SI-TEX concerning this Agreement or Licensee's use or inability to use the Software and the parties hereby irrevocably agree to attorn to the jurisdiction of those courts. Notwithstanding the foregoing, either party may apply to any court of competent jurisdiction for injunctive relief.
- 25. APPLICABLE LAW. This Agreement shall be governed by the laws of the Province of Alberta, Canada, exclusive of any of its choice of law and conflicts of law jurisprudence.
- 26. CISG. The United Nations Convention on Contracts for the International Sale of Goods will not apply to this Agreement or any transaction hereunder.

**GENERAL.** This is the entire agreement between Licensee and SI-TEX relating to the Product and Licensee's use of the same, and supersedes all prior, collateral or contemporaneous oral or written representations, warranties or agreements regarding the same. No amendment to or modification of this Agreement will be binding unless in writing and signed by duly authorized representatives of the parties. Any and all terms and conditions set out in any correspondence between the parties or set out in a purchase order which are different from or in addition to the terms and conditions set forth herein, shall have no application and no written notice of same shall be required. In the event that one or more of the provisions of this Agreement is found to be illegal or unenforceable, this Agreement shall not be rendered inoperative but the remaining provisions shall continue in full force and effect.

#### **Warranty Notice**

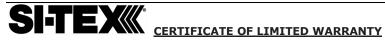

Providing you present valid proof of purchase, SI-TEX Marine Electronics warrants all parts of each new product against defects in material and workmanship under normal use and will repair or exchange any parts proven to be defective at no charge for a period of two years from the original date of purchase, except as provided below under Limited Warranty Exceptions.

Defects will be corrected during normal working hours by an authorized SI-TEX Marine Electronics dealer, service center, or at the SI-TEX office in Riverhead, NY. There will be no charge for repair labor for a period of one year from the date of purchase, except as provided below under Limited Warranty Exceptions. This Warranty and Proof of Purchase must be made available to the authorized SI-TEX Marine Electronics service location or dealer at the time of service.

#### LIMITED WARRANTY EXCEPTIONS

SI-TEX Marine Electronics will not be responsible for equipment which has been subjected to water or lightning damage, accident, abuse, or misuse, nor any equipment on which the serial number has been removed, altered, or mutilated. SI-TEX Marine Electronics assumes no responsibility for damage incurred during installation. This Limited Warranty is effective only with respect to the original purchaser. Any cost associated with transducer replacement, other than the cost of the transducer itself, is specifically excluded from the Limited Warranty.

Travel cost incurred will not be accepted by SI-TEX Marine Electronics THERE ARE NO WARRANTIES WHICH EXTEND BEYOND THE DESCRIPTION ON THE FACE HEREOF.

#### SPECIFIC EXCLUSIONS

Charges for overtime, stand-by, holiday, and per diem are specifically excluded from the Limited Warranty, fuses are consumable items and are not covered by this Limited Warranty. Installation workmanship or materials, except as provided directly by SI-TEX Marine Electronics are not covered by this Limited Warranty.

SI-TEX Marine Electronics equipment, or parts thereof which have been repaired or altered except by an authorized SI-TEX Marine Electronics dealer or service center are not warranted in any respect. Transducers, software updates, batteries, magnetrons and microwave components, are items excluded from the two-year warranty and are covered by warranty for a period of one year for both parts and labor.

SI-TEX Marine Electronics will not, at any time assume any costs or labor charges for checkout or external line fuse replacement or problems not found to be at fault in the equipment itself.

THERE ARE NO WARRANTIES OR GUARANTEES EXPRESSED OR IMPLIED WHICH EXTEND BEYOND THE DESCRIPTION OF THE FACE HEREOF, INCLUDING WARRANTIES OF FITNESS FOR A PARTICULAR PURPOSE AND MERCHANTABILITY. SI-TEX MARINE ELECTRONICS HAS NO OTHER LIABILITY TO PURCHASE FOR DIRECT OR CONSEQUENTIAL DAMAGE OR ANY THEORY INCLUDING ABSOLUTE LIABILITY, TORT, OR CONTRACT. THIS LIMITED WARRANTY CANNOT BE ALTERED OR MODIFIED IN ANY WAY AND SHALL BE INTERPRETED IN ACCORDANCE WITH THE LAWS OF THE STATE OF NEW YORK. THIS WARRANTY IS LIMITED TO THE CONTINENTAL U.S.A., ALASKA, HAWAII, AND CANADA.

> MAILING & SHIPPING ADDRESS: **SI-TEX Marine Electronics** 25 Enterprise Zone Drive, suite #2 Riverhead, NY 11901 (631) 996-2690

#### **Warranty Notice**

#### **HOW TO OBTAIN SERVICE UNDER THIS WARRANTY**

To provide greater flexibility, SI-TEX Marine Electronics gives you the option to obtain service under the warranty by either:

(a) Contacting an authorized SI-TEX Marine Electronics service station

(The closest service station may be found by contacting your dealer of purchase)

OR

(b) Shipping your equipment prepaid via UPS, FED-EX or truck with insurance prepaid to SI-TEX Marine Electronics. at the address provided below. SI-TEX Marine Electronics will whenever possible, make all repairs covered by Limited Warranty within two weeks of receiving the equipment in New York and return the same to you, freight prepaid.

Please do not use the Mail Service due to delays in tracing lost packages.

(c) You must present a copy of your Purchase Sales Slip at the time you request warranty service.

A product repair case can be started from the support section of our website at www.si-tex.com

### **Customer Service**

If you encounter problems during the installation or operation of this product, or cannot find the information you need, please contact Sitex Customer Service.

The contact numbers and e-mail address for Sitex Customer Service are:

Sitex Main Office.....+1-631-996-2690 Sitex Fax....+1-631-996-2693

Sitex Customer Support E-mail address: <a href="mailto:customerservice@si-tex.com">customerservice@si-tex.com</a>

#### Sitex Main Office Address:

25 Enterprise Zone Drive, Ste 2 Riverhead, NY 11901

Technical Support is available from 9:00 AM to 5:00 PM Eastern Standard Time, Monday through Friday.

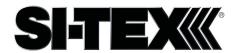

SI-TEX MARINE ELECTRONICS
25 ENTERPRISE ZONE DRIVE, STE #2
RIVERHEAD, NY 11901
WWW.SI-TEX.COM
EMAIL: CUSTOMERSERVICE@SI-TEX.COM

TEL:631-996-2690